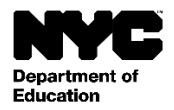

[Student Last Name], [Student First Name] [Student Middle Name] :)ة)التلميذ [Grade Level] :الصف الفصل الرسمي: [Official Class] المعلم(ة): [Teacher Name] [School Name] [School DBN] :المدرسة

التاريخ: [DATE[

،[Parent First Name] [Parent Last Name] عزيزي

إننا ندعوك إلنشاء حساب مدارس مدينة نيويورك، والذي سيمنحك طريقة جديدة لالطالع على معلومات أساسية حول تقدم طفلك في المدرسة. سوف تتمكن من خالل حساب مدارس مدينة نيويورك من االطالع على معلومات طفلك بأي من اللغات العشر بواسطة جهاز الكومبيوتر، أو الهاتف، أو الكومبيوتر اللوحي.

يمكنك إنشاء حسابك الخاص من أي جهاز كمبيوتر أو جهاز متصل باالنترنت باتباع الخطوات التالية:

- 1. زر الموقع الإلكتروني https://schoolsaccount.nyc واختر رابط "Create New Account" (إنشاء حساب جديد) الموجود على صفحة تسجيل الدخول.
- .2 أدخل اسمك، وعنوان بريدك اإللكتروني، ورقم هاتفك المحمول لبدء تلقي اإلشعارات. يمكنك إنشاء حساب أساسي دون رمز إنشاء الحساب، ولكن من أجل ربط تلميذك بالحساب سوف تحتاج إلى الرمز.
	- .3 اختر التحقق من البريد اإللكتروني"Email Validate "بعد إدخال معلومات االتصال الخاصة بك. اترك هذه الصفحة مفتوحة.
		- .4 افتح بريدك اإللكتروني للحصول على رقم التحقق. أدخل الرقم في صفحة التحقق من البريد اإللكتروني "Email Validate"
			- .5 تابع إلنشاء كلمة المرور الخاصة بك.
				- .6 تابع إلنشاء أسئلة األمان لحسابك.
			- 7. أدخل الرمز الفريد لإنشاء الحساب، والذي هو محدد خصيصاً لك ولطفلك: رمز إنشاء الحساب: [Code[
				- 8. اختر"Create Account" (إنشاء حساب).

إذا كان لديك أكثر من طفل واحد يداوم في مدرسة عامة بمدينة نيويورك، فسوف تستلم رسالة واحدة تحتوي على رمز إلنشاء حساب لكل طفل. سوف تحتاج إلدخال رقم تعريف التلميذ ورمز إنشاء الحساب لأحد أطفالك فقط في الخطوة 7 أعلاه لإنشاء حساب الخاص بسجرد إنشاء حساب، يمكنك إضافة تلاميذك المتبقين عن طريق إدخال رقم هويتهم ورموز إنشاء الحساب في صفحة "Manage Account" (إدارة الحساب).

كل رمز لإنشاء حساب هو خاص بك وبطفلك، ويجب عدم مشاركته مع الأخرين. إذا لم تكن أنت هو الوالد(ة) المذكور اسمه في هذه الرسالة، اتصل بمدرسة طفلك أو بالرقم 311 للحصول على المساعدة على الوصول إلى سجالت طفلك.

إننا نأمل أن يوفِّر لك حساب مدارس مدينة نيويورك الخاص بك وسيلة قيمة للمشاركة في تعليم طفلك. ندعوك لزيارة الموقع الإلكتروني https://schoolsaccount.nvc/للاطلاع على مزيد من المعلومات. إذا كانت لديك أسئلة حول استخدام حسابك، الرجاء الاتصال بمدرسة طفلك، أو بالرقم 311. إذا كنت بحاجة إلى المساعدة إلنشاء حسابك بلغة غير اإلنجليزية، يرجى االتصال بمنسق الخدمات اللغوية في المدرسة أو بمنسق شؤون اآلباء.

مع خالص التقدير واالحترام،

[Principal]